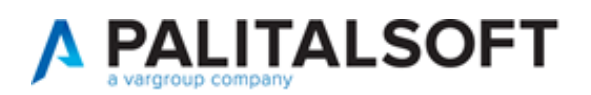

#### SUAP/SUE

**VERSIONE:** 7.13-2024.01.10

OGGETTO: Nuove funzionalità per la gestione dei Fascicoli Elettronici

Il servizio Assistenza Clienti vi invita a prendere visione delle modifiche descritte in questo documento e rimane a disposizione per eventuali chiarimenti.

Sommario

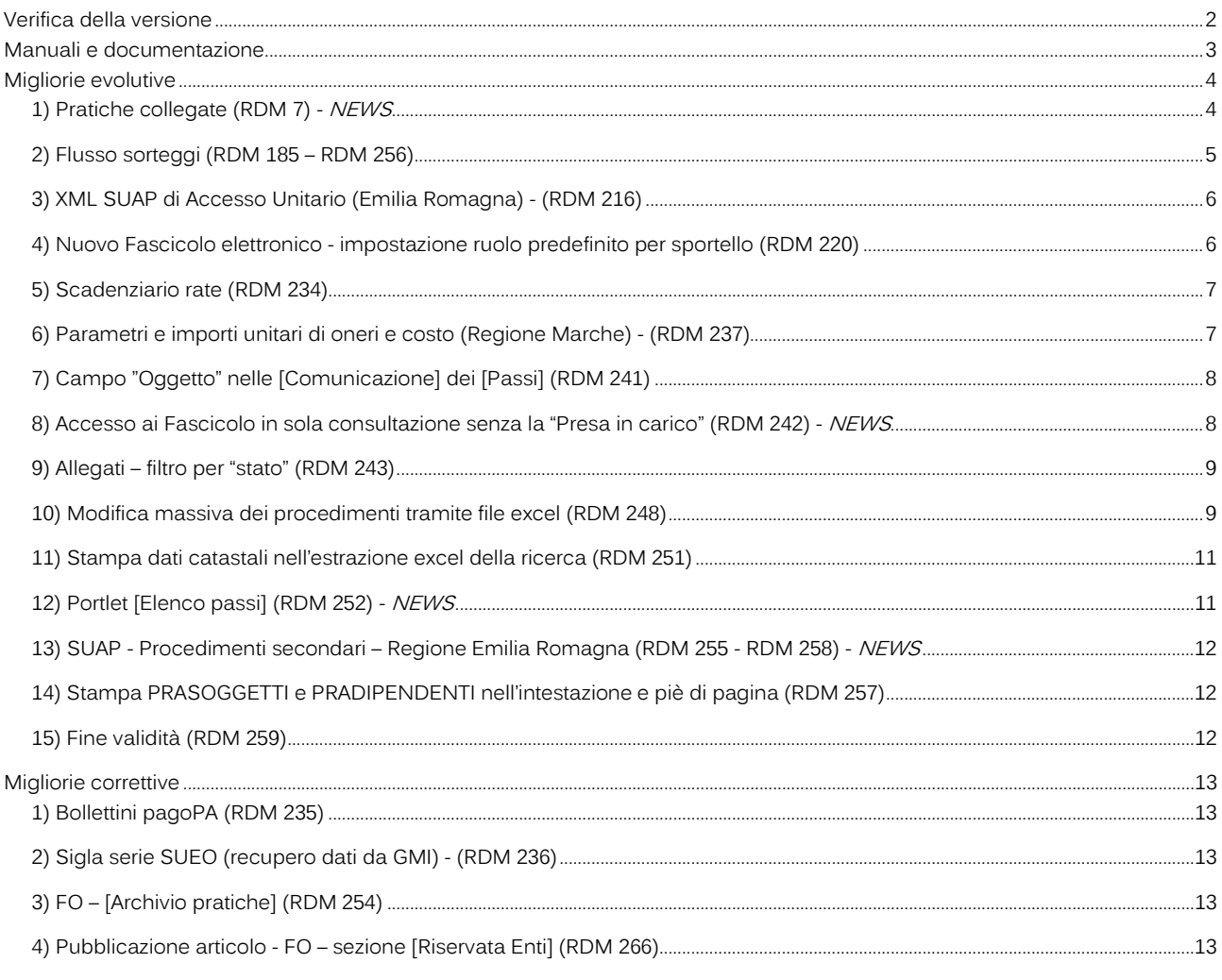

# Cordialmente

Jesi, lì 10/01/2024

Servizio Assistenza Palitalsoft Cityware.online - Ufficio Tecnico

Pailtaisoft S.r.l. Via Brodolini, 12 60035, Jesi - AN

Via Paganini, 57

T. +39 0733 688026

altre sedi:

T. +39 0731 22911 palitals oft@pecraccomandata.it Cap. Soc. euro 135.000,00 i.v. info@palitalsoft.it

Via Tacito, 51/B 62018, Potenza Picena - MC 41123 Modena-MO T. +39 059 847066

P.I./C.F. 00994810430 Società soggetta a direzione e coordinamento di Apra S.p.a.

Via Porzio, 4 - Centro Direzionale - Isola G/1 80143, Napoli - NA T. +39 081 5625276

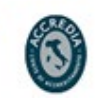

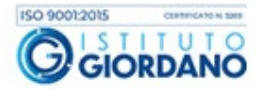

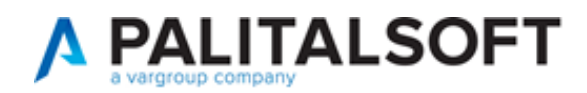

#### <span id="page-1-0"></span>**Verifica della versione**

La versione corrente può essere osservata cliccando in alto a destra il simbolo in evidenza **IMPOSTAZIONE E UTILITÀ**, dalla sessione di lavoro dopo aver effettuato il login.

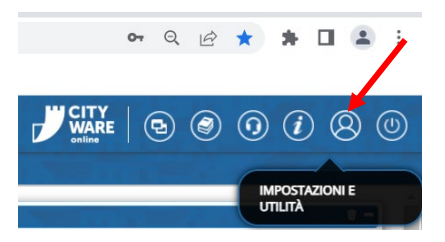

La successiva schermata illustra alcune impostazioni, in alto è indicata la versione attualmente in uso presso il vostro Ente.

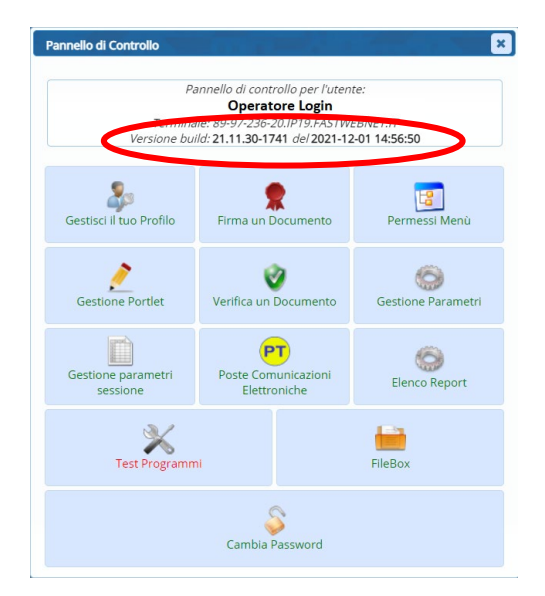

Se la versione indicata è inferiore a quella descritta all'inizio della presente lettera di aggiornamento, si invita a segnalare la versione arretrata al Servizio di Assistenza Palitalsoft.

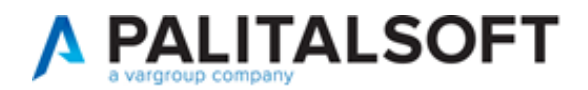

#### <span id="page-2-0"></span>**Manuali e documentazione**

Per prendere visione della presente *lettera di aggiornamento* e dell'archivio della documentazione precedente, cliccare il comando "Documentazione" evidenziato nell'immagine (che si ha in alto a destra in ogni pagina dopo il login).

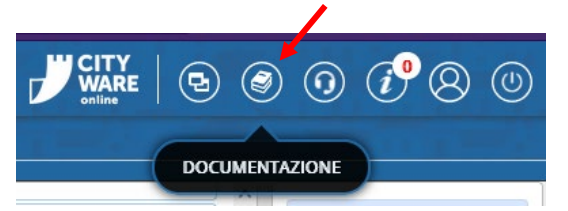

Nella successiva schermata che si apre, seguire la navigazione in:

- SUAP-SUE
	- o Back Office
		- Aggiornamenti SUAP / SUE
			- Il primo link in alto rappresenta la lettera più recente

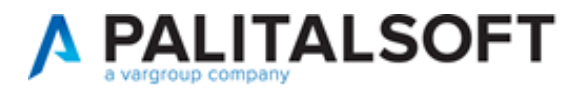

#### <span id="page-3-0"></span>**Migliorie evolutive**

# <span id="page-3-1"></span>**1) Pratiche collegate (RDM 7) -** NEWS

È stata introdotta la possibilità di collegare liberamente e volontariamente una o più pratiche (Fascicoli elettronici) tra di loro; il tutto all'interno della tab [Pratiche collegate].

La semplificazione rispetto alla precedente versione, comprende anche l'aver tolto la gestione di [Antecedente] che è stata ricompresa dentro la tab [Pratiche collegate] (Fig. 1.1).

I dati delle pratiche degli accessi agli atti che già si vedevano nella tab [Pratiche collegate] si continuano a gestire allo stesso modo.

| Sigla / Numero / Anno<br>SUE / 3453 / 2023 |                                                                                           | Registrazione*<br>30/12/2023   | 圖             | Richiesta on-line<br>11045/2023 | Ricezione*<br>30/12/2023                              | alle ore<br>12:24 |                      | Pratica edilizia          | $Q +$               |              |                                                                                                    |     |
|--------------------------------------------|-------------------------------------------------------------------------------------------|--------------------------------|---------------|---------------------------------|-------------------------------------------------------|-------------------|----------------------|---------------------------|---------------------|--------------|----------------------------------------------------------------------------------------------------|-----|
| Tipo Arrivo                                | v Protocollo 158471                                                                       | del 2023                       |               | Data protocollo 30/12/2023      |                                                       | Protocollo        |                      |                           |                     |              |                                                                                                    |     |
| Iter                                       |                                                                                           |                                |               |                                 |                                                       |                   |                      |                           |                     |              |                                                                                                    |     |
| Apertura 30/12/2023                        | Scadenza <sub>0</sub>                                                                     |                                | da Apertura   |                                 | Sospensione dal                                       |                   |                      | al                        | S<br>Stato          |              |                                                                                                    |     |
| Chiusura                                   | Durata <sub>11</sub>                                                                      |                                | Calendario    |                                 |                                                       | $\sqrt{2}$        | 會                    | Nascondi Pratica su [FO]  |                     |              |                                                                                                    |     |
| Procedimento                               |                                                                                           |                                |               |                                 |                                                       |                   |                      |                           |                     |              |                                                                                                    |     |
| Sportello 6                                | Q Sportello Sue                                                                           |                                |               |                                 | Comune 0                                              | $\alpha$          |                      |                           |                     |              |                                                                                                    |     |
| Tipologia 000012                           | Q Altre Attivita'<br>Settore 19<br>Q Procedimenti<br>Attività 123<br>Q TITOLI ABILITATIVI |                                |               |                                 |                                                       |                   |                      |                           |                     |              |                                                                                                    |     |
| Classificazione                            |                                                                                           |                                |               |                                 |                                                       |                   |                      |                           |                     |              |                                                                                                    |     |
| Procedimento* 600010                       |                                                                                           |                                |               |                                 | Q 030 - CILA - COMUNICAZIONE INIZIO LAVORI ASSEVERATA |                   |                      |                           |                     |              |                                                                                                    |     |
| Evento 000006                              |                                                                                           | Q Altro                        |               |                                 |                                                       |                   |                      |                           |                     |              |                                                                                                    |     |
| <b>Endo Procedimento</b>                   | 851080                                                                                    | <b>Fasciolo del Protocollo</b> |               |                                 |                                                       |                   |                      |                           |                     | Ū            |                                                                                                    |     |
| Oggetto                                    | VIA G. MAZZINI AL N.15.                                                                   |                                |               |                                 |                                                       |                   |                      |                           |                     |              | INTERVENTO DI STRAORDINARIA MANUTENZIONE CONSISTENTE IN OPERE INTERNE, RELATIVO AD UNITà IMMOBILIARE RESIDENZIALE POSTA AL SECONDO PIANO DI EDIFICIO SITO IN |     |
|                                            |                                                                                           |                                |               |                                 |                                                       |                   |                      |                           |                     |              |                                                                                                    | //. |
| Antecedente: Serie SUE                     |                                                                                           | Numero 1030                    |               | Anno 2023<br>Ù                  | Vedi Antecedenti                                      |                   |                      |                           |                     |              |                                                                                                    |     |
| Soggetti Coinvolti                         | Ubicazione                                                                                | Passi (4)                      | Allegati (12) | Dati Aggiuntivi                 | Comunicazioni                                         |                   | Note                 | <b>Pratiche Collegate</b> | Classificazioni (0) | Assegnazioni | Pagamenti                                                                                                    |     |
| Rimuovi Pratiche Collegate                 |                                                                                           |                                |               |                                 |                                                       |                   |                      |                           |                     |              |                                                                                                    |     |
| <b>Pratiche Collegate</b>                  |                                                                                           |                                |               |                                 |                                                       |                   |                      |                           |                     |              |                                                                                                    |     |
| Sigla<br>Numero                            | Tipo                                                                                      |                                |               | Procedimento                    |                                                       |                   | Richiesta<br>on-line | Evento                    | Sportello           | Settore      | Attivita                                                                                                    | No  |
| Anno                                       |                                                                                           |                                |               |                                 |                                                       |                   |                      |                           |                     |              |                                                                                                    |     |
|                                            |                                                                                           |                                |               |                                 |                                                       |                   |                      |                           |                     |              |                                                                                                    |     |
|                                            |                                                                                           |                                |               |                                 |                                                       |                   |                      |                           |                     |              |                                                                                                    |     |
|                                            |                                                                                           |                                |               |                                 |                                                       |                   |                      |                           |                     |              |                                                                                                    |     |
|                                            |                                                                                           |                                |               |                                 |                                                       |                   |                      |                           |                     |              |                                                                                                    |     |
|                                            |                                                                                           |                                |               |                                 |                                                       |                   |                      |                           |                     |              |                                                                                                    |     |
|                                            |                                                                                           |                                |               |                                 |                                                       |                   |                      |                           |                     |              |                                                                                                    |     |
|                                            |                                                                                           |                                |               |                                 |                                                       |                   |                      |                           |                     |              |                                                                                                    |     |
|                                            |                                                                                           |                                |               |                                 |                                                       |                   |                      |                           |                     |              |                                                                                                    |     |
|                                            |                                                                                           |                                |               |                                 |                                                       |                   |                      |                           |                     |              |                                                                                                    |     |
|                                            |                                                                                           |                                |               |                                 |                                                       |                   |                      |                           |                     |              |                                                                                                    |     |
| 前 72 ☆<br>$+$                              |                                                                                           |                                |               |                                 |                                                       |                   |                      |                           |                     |              |                                                                                                    |     |
|                                            |                                                                                           |                                |               |                                 |                                                       |                   |                      |                           |                     |              |                                                                                                    |     |

Fig. 1.1: Fascicoli elettronici prima dell'aggiornamento

Il comando [Rimuovi Pratiche Collegate] si trova sotto la lista ed ha la stessa funzionalità (Fig. 1.2). È stata aggiunta la possibilità di codificare una "Nota" (motivo del collegamento) (Fig. 1.2).

Ulteriore novità assoluta è la navigazione tra le pratiche che si hanno in lista (Fig. 1.2), il doppio clic su ogni pratica consente di aprire tale pratica; la navigazione è bidirezionale.

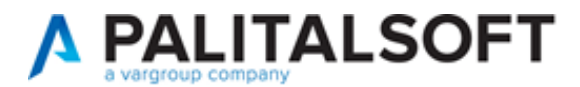

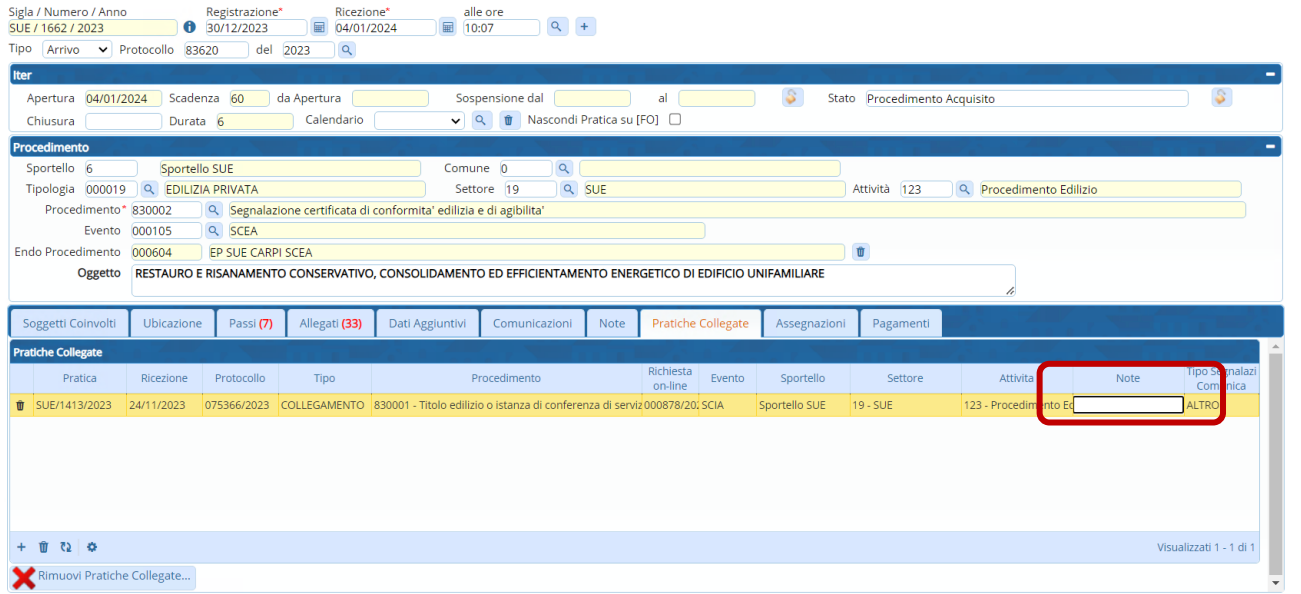

Fig. 1.2: Fascicoli elettronici (nuova versione).

#### <span id="page-4-0"></span>**2) Flusso sorteggi (RDM 185 – RDM 256)**

Nei fascicoli elettronici molte volte la "PEC" dei "Tecnici progettisti" è compilata male e quando si procede al "flusso sorteggio" non partono le comunicazioni perché le PEC erano errate.

La problematica è stata risolta dando la possibilità all'operatore comunale, di editare la colonna [Mail] direttamente sul flusso del sorteggio (come in esempio, Fig. 2.1).

Ovviamente tale correzione può essere fatta anche direttamente sull'anagrafica in [Soggetti convolti].

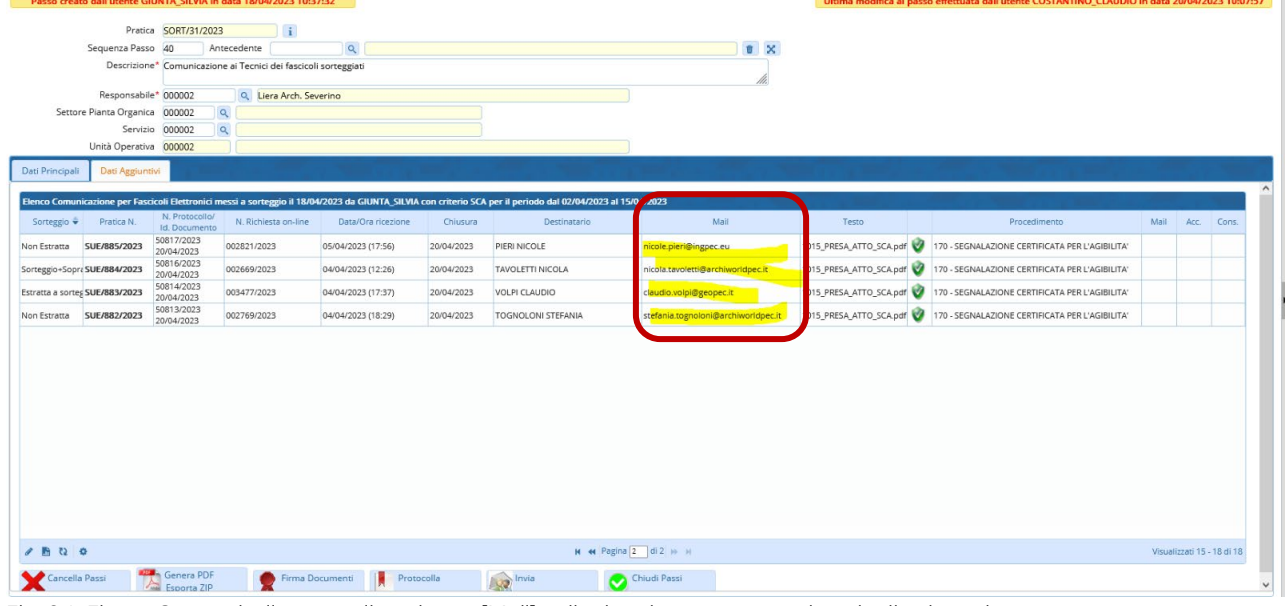

Fig. 2.1: Flusso Sorteggi: cliccare nella colonna [Mail] nella riga da correggere e inserire il valore giusto.

Nello stesso flusso sorteggio, prima di generare il PDF, quando nella lista di Fig. 2.1 si vede ancora il simbolo di word ( $\sqrt[{\infty}]}$ ) ogni file è stato reso editabile e modificabile per eventuali piccoli aggiustamenti appunto prima della conversione, firma e il resto del flusso.

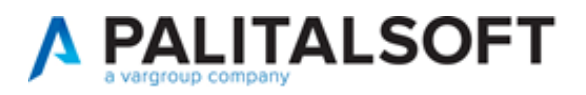

# <span id="page-5-0"></span>**3) XML SUAP di Accesso Unitario (Emilia Romagna) - (RDM 216)**

È stato potenziato il sistema di lettura dei dati nel file XML di Accesso unitario, con alcune nuove funzioni:

- Fascicoli elettronici Utilità 180 Decodifica dati XML
	- o Si possono codificare sia i tag HREF sia i tag XMLMOD
- Fascicoli elettronici Utilità 210 Collegamento procedimento con altro FO

(v. documentazione specifica)

#### <span id="page-5-1"></span>**4) Nuovo Fascicolo elettronico - impostazione ruolo predefinito per sportello (RDM 220)**

Nella funzione Fascicoli elettronici – Archivi – Sportelli si ha la possibilità di impostare un "ruolo dei soggetti" predefinito in modo che in fase di aggiunta del *fascicolo elettronico*, sia diverso per ogni Sportello e il più rispondente alla figura tecnica che gestisce procedimento (Fig. 4.1).

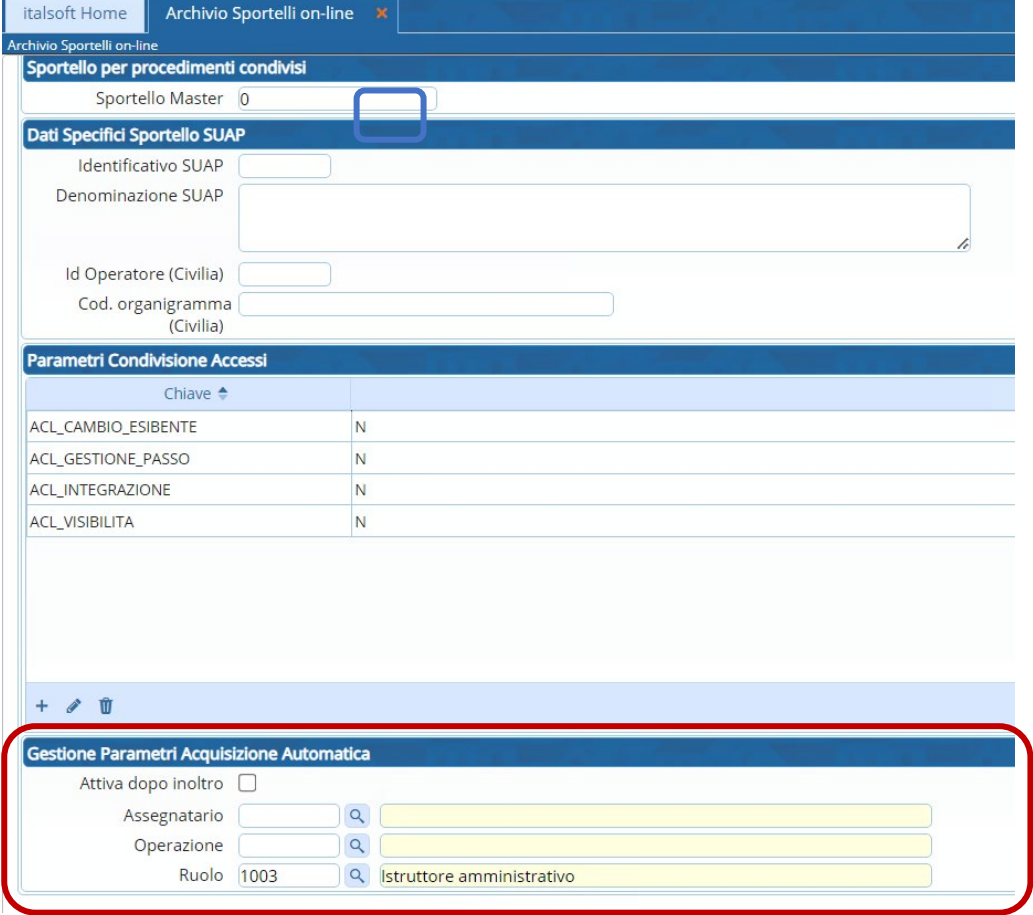

Fig. 4.1: Anagrafica degli "Sportelli", [Altri dati], impostazione predefinita del ruolo per l'assegnazione.

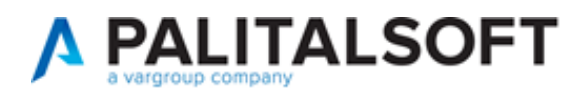

### <span id="page-6-0"></span>**5) Scadenziario rate (RDM 234)**

Nella gestione [40.40.30 Scadenziario rate] è stata aggiunta la data [Emissione rateizzazione] tra le scelte delle [Date] per la configurazione delle rateizzazioni.

Nella gestione delle rate all'interno dei Fascicoli Elettronici, la data che si potrà utilizzare è in evidenza; nelle precedenti versioni tale data non era modificabile.

| Soggetti Coinvolti                                  | Ubicazione                                                                                                    | Passi (11)        | Allegati (75)               | Dati Aggiuntivi                  |             | Comunicazioni | Note                                 |                     | <b>Pratiche Collegate</b>          | Classificazioni (0)      | Oneri                      | Assegnazioni    | Pagamenti        |                                  |                      |                                    |                   |                        |                                  |        |
|-----------------------------------------------------|----------------------------------------------------------------------------------------------------|-------------------|-----------------------------|----------------------------------|-------------|---------------|--------------------------------------|---------------------|------------------------------------|--------------------------|----------------------------|-----------------|------------------|----------------------------------|----------------------|------------------------------------|-------------------|------------------------|----------------------------------|--------|
|                                                     | Oneri e Diritti Rienilgen Pagamenti                                                                                                    |                   | Emissioni/Rateizzazioni (2) |                                  |             |               |                                      |                     |                                    |                          |                            |                 |                  |                                  |                      |                                    |                   |                        |                                  |        |
| Progres<br>76<br>Rateizzazione<br>0007<br>Quietanza | Emissione<br>Stat<br>rateizzazione<br><b>E</b> RAT<br>25/10/2023<br>Sanzione amministrativa (30 rate - DCC 11-2020)<br>$\alpha$<br><b>PAGOPA</b> | <b>CONFERMATE</b> | Data Prima Scadenza         | Richiedente<br>Rapaccini Roberto |             |               | Ricorrenza (mesi) N. Rate Note<br>30 |                     | Fiscale/P. Iva<br>RPCRRT69H03L366D | Fidejussione<br>$\alpha$ |                            | <b>Mail/Pec</b> |                  |                                  |                      |                                    |                   | Dettaglio Fidejussione |                                  |        |
| <b>O</b> Verifica<br>Posizioni                      | II Interrompi<br>Rate                                                                                                    |                   |                             |                                  |             |               |                                      |                     |                                    |                          |                            |                 |                  |                                  |                      |                                    |                   | Verifica<br>Mora       | Vedi<br>Rateizzazioni            |        |
| Oneri e Diritti                                     |                                                                                                    |                   |                             |                                  | Rate        |               |                                      |                     |                                    |                          |                            |                 |                  |                                  |                      |                                    |                   |                        |                                  |        |
| Prog.                                               |                                                                                                    | Descrizione       |                             | Importo                          |             | Rata          | Rata                                 | Scadenza            | Importo<br>Mora                    | Importo<br>Pagamento     | Scadenza<br>Pagamenti      | Ouletanza       | <b>IUV</b>       | Numero<br>Pagamento              | Stampa               | Data<br><b>Bollettin Pagamento</b> | Importo<br>Pagato | Note                   | Manuale                          |        |
|                                                     | Urbanizzazione Primaria<br>Urbanizzazione Secondaria                                                                                             |                   |                             | €5.198,49                        | $\bullet$ 1 |               |                                      | € 347.42 24/11/2023 | € 0.00                             |                          | € 347.42 24/11/2023 PAGOPA |                 |                  | 01070542300014230107054230001423 | $\ddot{\phantom{1}}$ | 20/11/2023                         | € 347.42          |                        | <b>COLLECTION</b><br>$\sim$<br>ш |        |
|                                                     |                                                                                                    |                   |                             | € 5.203,22                       | $\bullet$ 2 |               |                                      | € 346.38 27/12/2023 | \$0.00                             |                          | € 346.38 27/12/2023 PAGOPA |                 |                  | 01070542300014330107054230001433 | e                    | 20/12/2023                         | € 346.38          |                        |                                  |        |
|                                                     |                                                                                                    |                   |                             |                                  | $\bullet$ 3 |               |                                      | € 346,38 25/01/2024 | \$0.00                             |                          | € 346.38 25/01/2024 PAGOPA |                 | 0107054230001443 |                                  | ۰                    |                                    | \$0.00            |                        |                                  |        |
|                                                     |                                                                                                    |                   |                             |                                  | A           |               |                                      | £346.38.26/02/2024  | 6000                               |                          | £ 346 38 26/02/2024 PAGOPA |                 | 0107054230001453 |                                  | $\mathbf{a}$         |                                    | 6.0.00            |                        | m                                | $\vee$ |
|                                                     | <b>Importo Totale</b><br>10.401,71                                                                                                    |                   | Importo Rateizzato          | 693,80                           |             |               | Mora                                 | 0,00                |                                    | Importo pagamento        | 693,80                     |                 | Pagato Totale    | 693,80                           |                      | Residuo                            | 693,80            |                        |                                  |        |

Fig. 5.1: Rateizzazioni all'interno di un Fascicolo

# <span id="page-6-1"></span>**6) Parametri e importi unitari di oneri e costo (Regione Marche) - (RDM 237)**

È stata implementata la possibilità di popolare i dati e tutte le tabelle parametriche per il calcolo del costo di costruzione e degli oneri di urbanizzazione.

Funzione [**40.10.280.290 Parametri Vari**] (Fig. 6.1), comando in evidenza.

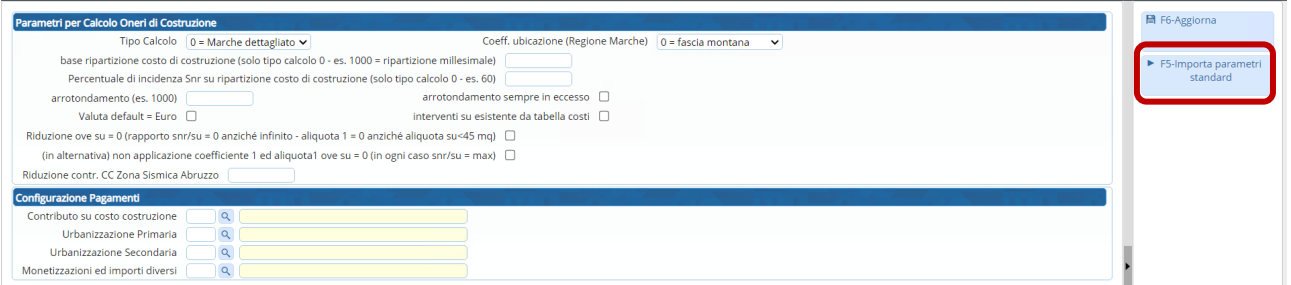

Fig. 6.1: Comando valorizzare le tabelle parametri e gli importi unitari (Regione Marche)

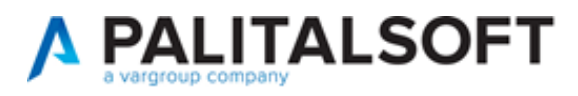

# <span id="page-7-0"></span>**7) Campo "Oggetto" nelle [Comunicazione] dei [Passi] (RDM 241)**

Il campo oggetto che viene da sempre precompilato dal gestionale, ora è anche modificabile in fase di invio della comunicazione (Fig. 7.1).

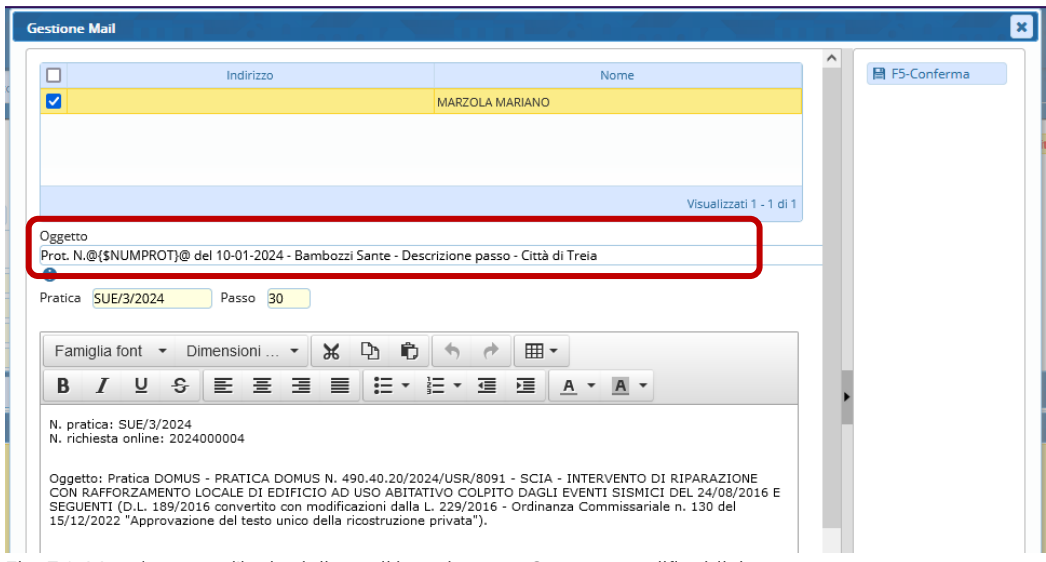

Fig. 7.1: Maschera per l'invio della mail/pec (campo Oggetto modificabile)

# <span id="page-7-1"></span>**8) Accesso ai Fascicolo in sola consultazione senza la "Presa in carico" (RDM 242) -** NEWS

Per tutti coloro che usano l'assegnazione dei Fascicoli, è stata introdotta una novità importante che impedisce all'operatore di accedere e lavorare sulla pratica, senza che sia stata accettata la presa in carico della stessa pratica. Il comando [Vai alla Pratica] (Fig. 8.1) consente un accesso in sola consultazione (Fig. 8.2), non si ha il comando [Aggiorna] sul fascicolo e il [+] sulle liste dei dati: l'operatore può "prendere in carico" o "restituire" la pratica.

|                                               | Elenco Passi da prendere in carico                |                                                                                                  |                 |        |                                                 |                            |                               |                                                       |              |            |                                        |        |         | m –          |
|-----------------------------------------------|---------------------------------------------------|--------------------------------------------------------------------------------------------------|-----------------|--------|-------------------------------------------------|----------------------------|-------------------------------|-------------------------------------------------------|--------------|------------|----------------------------------------|--------|---------|--------------|
|                                               |                                                   | Da prendere in carico · Presi in carico 0 <sup>7</sup> Applica Filtri <b>Legenda:</b> da Portale |                 |        | da Pec                                          |                            | <b>Gestisci Assegnazione:</b> |                                                       | $\mathbf{x}$ |            |                                        |        |         |              |
|                                               | Passi da prendere in carico per l'utente italsoft |                                                                                                  |                 |        |                                                 | $\bullet$                  |                               |                                                       |              |            |                                        |        |         |              |
| Pratica N.<br>Protocollo N.<br>Richiesta N. ÷ | Ricezione                                         | Procedimento                                                                                     | Seq.            | Aperto | Intesta                                         | Pratica Numero: INF/8/2023 |                               |                                                       |              | inotazioni | Passo                                  | Giorni | Stato   | Stato comun. |
|                                               |                                                   |                                                                                                  |                 |        |                                                 |                            |                               |                                                       |              |            |                                        |        |         |              |
| INF/8/2023<br>014977/2023                     | 02/03/2023                                        | UFFICIO FITTIZIO<br>ATT FITTIZIA<br>TEST - procedimento di test                                  | 10 <sup>1</sup> |        | Mattia Conversano<br>Via III Febbraio,<br>CARPI |                            |                               | Prendi in Carico Restituisci Pratica Vai alla Pratica |              |            | GESTIONE PRATICA N. /3818/2023         |        | $\circ$ |              |
| INF/1/2022<br>008396/2022                     | 11/02/2022                                        | UFFICIO FITTIZIO<br>RICHIESTA INFORMAZIONI<br>Richiesta Informazioni                             | 30              |        | STUDIOPINELLIFIORELLA@LEGALMA<br>XX.<br>XX.     |                            | <b>DENTI GIULIA</b>           | Gestione Pratica                                      |              |            | RESTITUZIONE PRATICA N.000498/2022 - 0 |        | ®       |              |

Fig. 8.1: Portlet "Elenco passi da prendere in carico"

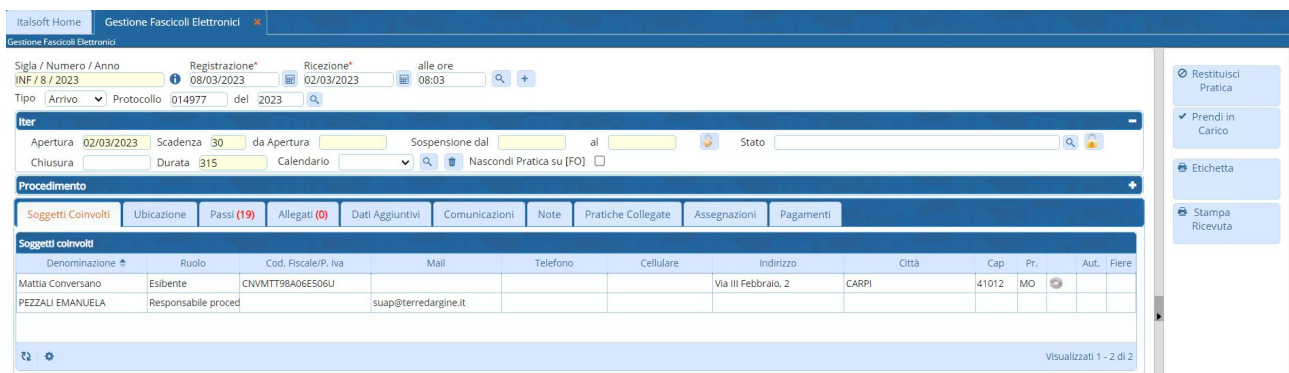

Fig. 8.2: Accesso alla pratica in sola consultazione, innescato dal comando [Vai alla Pratica]

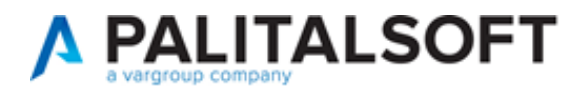

# <span id="page-8-0"></span>**9) Allegati – filtro per "stato" (RDM 243)**

Nella tab [Allegati] (Visualizzazione per Passi) è stata introdotta la possibilità di filtrare i file per lo stato (pallino colorato – Fig. 9.1).

| Procedimento                                             |               |                         |                                   |               |                                       |                       |                                        |                |      |        | ٠                       |
|----------------------------------------------------------|---------------|-------------------------|-----------------------------------|---------------|---------------------------------------|-----------------------|----------------------------------------|----------------|------|--------|-------------------------|
| Soggetti Coinvolti<br>Passi (20)<br>Ubicazione           | Allegati (22) |                         | Dati Aggiuntivi                   | Comunicazioni | Note                                  | Pratiche Collegate    | Assegnazioni                           | Pagamenti      |      |        |                         |
| IE Visualizzazione per Passi<br>Visualizzazione per File |               |                         | Visualizzazione per Cartella      |               |                                       |                       |                                        |                |      |        |                         |
| Visualizza allegati doppi                                |               |                         |                                   |               |                                       |                       |                                        |                |      |        |                         |
| Allegati                                                 |               |                         |                                   |               |                                       |                       |                                        |                |      |        |                         |
| Nome                                                     |               |                         | Pubblica                          | Size          | N. Protocollo/<br><b>Id Documento</b> |                       | Descrizione                            |                | Note | St.    |                         |
|                                                          |               |                         |                                   |               |                                       |                       |                                        |                |      | Valido | $\checkmark$            |
| O - VERIFICA ENTI ESTERNI.pdf                            | ٧             | Ω                       | ନ୍ଦ                               | 39.41 KiB     | 055158/2023 del<br>19/07/2023         |                       | Verifica altri Uffici e/o Enti Esterni | $\bullet$ (0)  |      |        |                         |
| O 789a7ce9e37f9f81cc86370a709edc9a.eml                   | ×             | Ω                       | ×                                 | 16.64 KiB     | 061623/2023 del<br>08/08/2023         | avvenuta-consegna.eml |                                        | $\bigodot$ (0) |      |        |                         |
|                                                          |               |                         |                                   |               |                                       |                       |                                        |                |      |        |                         |
|                                                          |               |                         |                                   |               |                                       |                       |                                        |                |      |        |                         |
|                                                          |               |                         |                                   |               |                                       |                       |                                        |                |      |        |                         |
|                                                          |               |                         |                                   |               |                                       |                       |                                        |                |      |        |                         |
| 000                                                      |               |                         |                                   |               |                                       |                       |                                        |                |      |        | Visualizzati 1 - 2 di 2 |
|                                                          |               |                         |                                   |               |                                       |                       |                                        |                |      |        |                         |
| F7 - Allega da Scanner<br>F6 - Allega da File            | 覗             | Scarica Zip<br>Allegati | Totale Size Allegati<br>56.05 KiB |               |                                       |                       |                                        |                |      |        |                         |

Fig. 9.1: Lista degli allegati di pratica con il nuovo filtro per lo "stato"

#### <span id="page-8-1"></span>**10) Modifica massiva dei procedimenti tramite file excel (RDM 248)**

Nella funzione [Fascicoli elettronici – Gestione – Anagrafica Procedimenti] sono stati aggiunti alcuni comandi:

- [Importa CSV], per importare un file csv (Fig. 10.2), questo comando consente di selezionare un file csv predefinito, che si ottiene dalla stampa della lista di questa stessa funzione (Fig. 10.1), icona sulla lista [Esporta Excel];
	- o Si hanno poi due estrazioni diverse, [Export tabellare semplice] è stata implementa e la lista excel che si ottiene può essere usata per modificare più velocemente un'ampia gamma di dati i molti procedimenti, lo stesso file (in CSV) potrà essere reimportato in CWOL e usato per modificare gli stessi procedimenti contenuti nel file.
- [Spegni], un comando massivo che spegne tutti i procedimenti presenti in lista, prima di procedere si ha un messaggio di conferma per evitare spegnimenti involontari (ovviamente i procedimenti spenti non saranno più visibili nei portali FO).

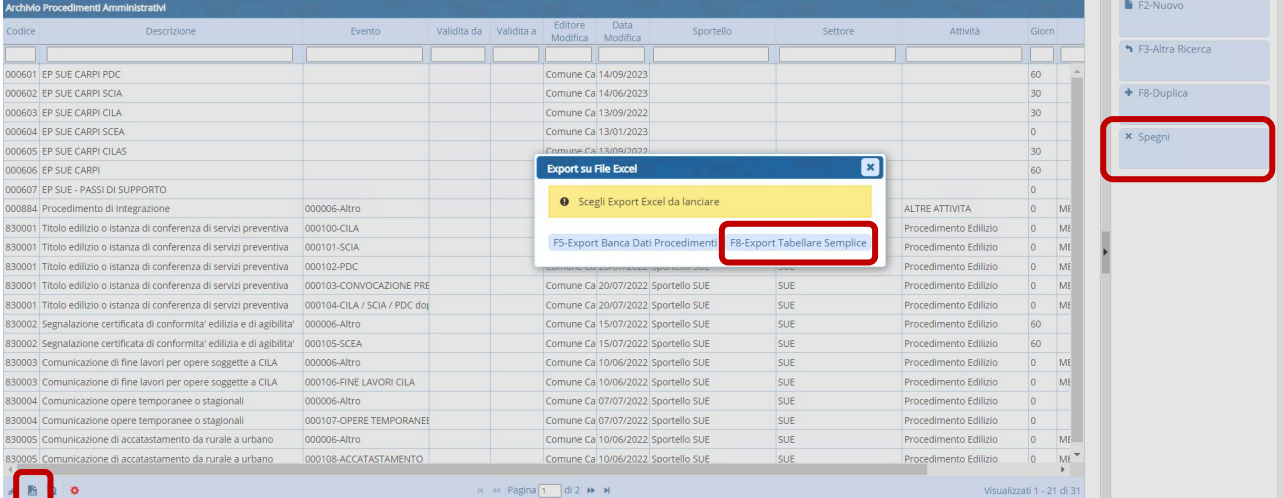

Fig. 10.1: lista dei procedimenti con evidenziato il comando per esportare in excel.

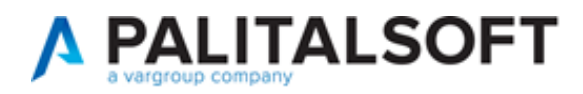

Le colonne nel file CSV da importare utilizzano come principale campo di confronto il codice del procedimento. Se il codice indicato nel file csv esiste, il sistema aggiorna i dati con quelli presenti nel file csv; se invece il codice del procedimento è nuovo, il sistema provvede a creare un nuovo procedimento.

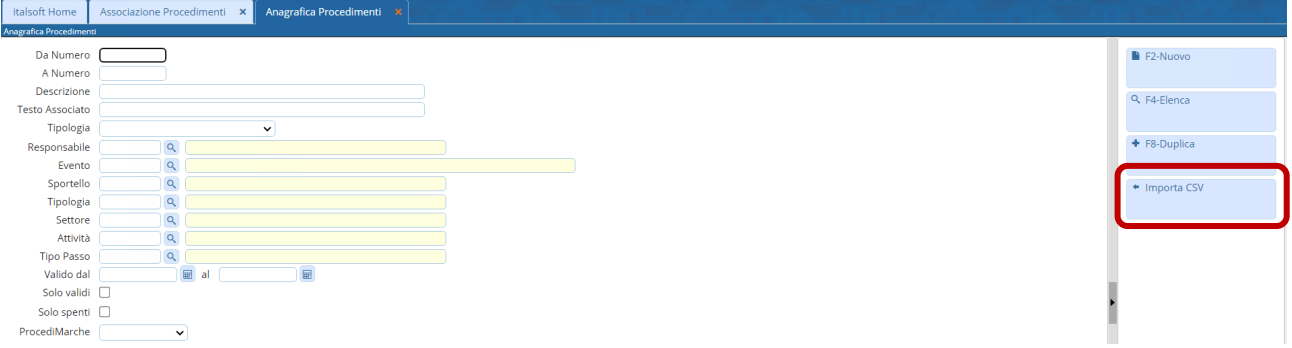

Fig. 10.2: Accesso alla funzione Fascicoli elettronici – Gestione – Anagrafica Procedimenti con il nuovo comando

Le colonne sono si devono chiamare così (possono essere lasciate vuote; \* obbligatorie):

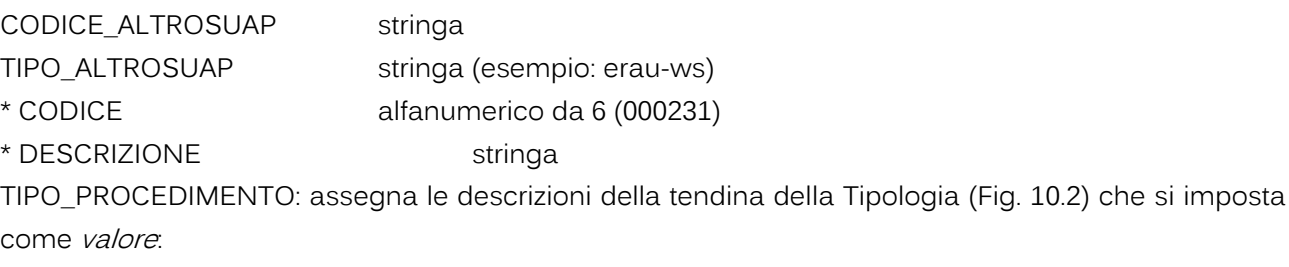

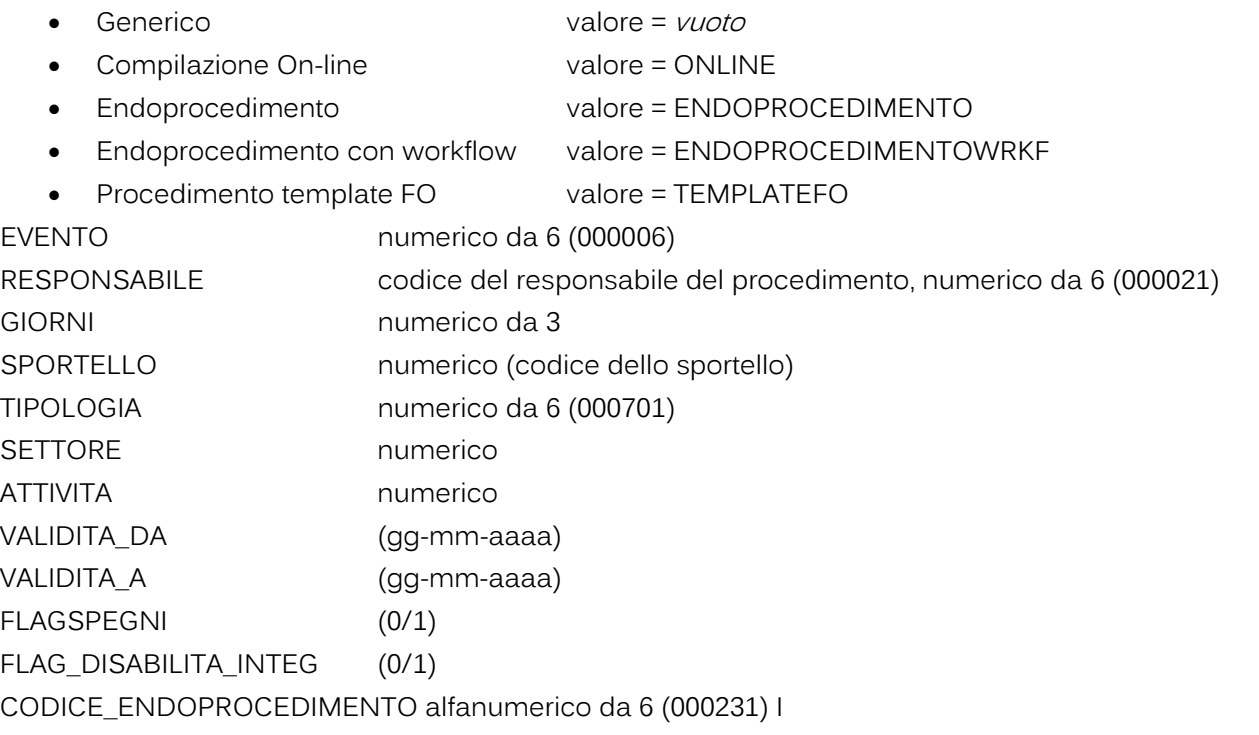

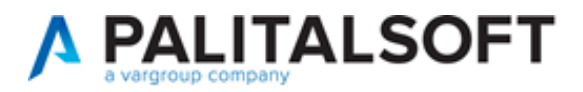

#### <span id="page-10-0"></span>**11) Stampa dati catastali nell'estrazione excel della ricerca (RDM 251)**

La stampa excel che si ottiene dalla ricerca standard dei fascicoli elettronici è stata arricchita delle colonne foglio, mappale e subalterno.

| <b>Fascicoli Elettronici Semplice</b> |                              |           |                          |            |                                                                                        |                    |                                                                                                 |                                                   |                         |
|---------------------------------------|------------------------------|-----------|--------------------------|------------|----------------------------------------------------------------------------------------|--------------------|-------------------------------------------------------------------------------------------------|---------------------------------------------------|-------------------------|
|                                       | Pratica $\div$ Registrazione | Richiesta | Ricezione                | Protocollo | Intestatario<br>Posizione n.                                                           | Ubicazione         | Procedimento                                                                                    | Oggetto                                           | Stato                   |
| SUE/5/2024                            | 03/01/2024                   | 9/2024    | 03/01/2024<br>(01:35)    | 110/2024   | Rapaccini Roberto<br>Via S. Giacomo della Marca - Appigni C.da Camporota 109<br>1543/4 |                    | Pratica DOMUS<br>Altro                                                                          | PRATICA DOMUS N, 490.40.10/2024/USR/11151 - SCIA  |                         |
| SUE/4/2024                            | 03/01/2024                   | 5/2024    | 02/01/2024<br>(16:51)    | 88/2024    | <b>FRATINI MIRKO</b><br>VIA MATTEI - Gorgonzola<br>98/A/1                              | Via Maianesi 3     | <b>Pratica DOMUS</b><br>Altro                                                                   | PRATICA DOMUS N, 490.40.10/2024/USR/11100 - INTE  |                         |
| SUE/3/2024                            | 03/01/2024                   | 4/2024    | 02/01/2024<br>(16:02)    | 82/2024    | Bambozzi Sante<br>Via Di Saponara - Roma<br>1951/1                                     | C.da Paterno 70    | <b>Pratica DOMUS</b><br>Altro                                                                   | PRATICA DOMUS N, 490.40.20/2024/USR/8091 - SCIA - |                         |
| CDU/3/2024                            | 13/01/2024                   | 42/2024   | 12/01/2024<br>(12:43:04) | 859/2024   | <b>RONDELLI ALDO</b><br>A. MANZONI - SAN SEVERINO MARCI                                |                    | Richiesta di certificato di destinazione urbanistica<br>$\mathbf{x}$<br><b>Estrazione Excel</b> |                                                   |                         |
| SUE/2/2024                            | 03/01/2024                   | 3/2024    | 02/01/2024<br>(15:42)    | 75/2024    | <b>GENGA GIUSEPPE</b><br>CORSO GIUSEPPE GARIBALDI - Treia C.da SS (<br>971/3           | Default            | <b>O</b> Scegli il tipo di Estrazione<br>serisci Campi Aggiuntivi                               | PRATICA DOMUS N. 490.40.10/2024/USR/11080 - INTE  |                         |
| CDU/2/2024                            | 08/01/2024                   | 11/2024   | 08/01/2024<br>(11:36)    | 339/2024   | <b>Pascucci Daniele</b><br>C.da San Marco vecchio - Treia<br><b>CDU/2024</b>           |                    | <b>Irbanistica</b><br>Altro                                                                     |                                                   | In corso<br>In corso    |
| AGI/2/2024                            | 11/01/2024                   | 30/2024   | 11/01/2024<br>(11:49)    | 741/2024   | <b>MASSEI GIANFRANCO</b><br>C.DA CAMPOROTA - TREIA<br>1063/3                           | C.da Camporota 102 | Segnalazione Certificata di Agibilita'<br>Altro                                                 |                                                   |                         |
|                                       |                              |           |                          |            |                                                                                        |                    |                                                                                                 |                                                   |                         |
| √图位☆                                  |                              |           |                          |            |                                                                                        |                    |                                                                                                 |                                                   | Visualizzati 1 - 7 di 7 |

Fig. 11.1: lista di ricerca standard, in evidenza l'esportazione excel

# <span id="page-10-1"></span>**12) Portlet [Elenco passi] (RDM 252) -** NEWS

È stato ottimizzato ed ora l'ordinamento dei passi nel portlet è decrescente per l'ultima colonna [**Ultima modifica**], il cui tooltip mostra l'ultimo l'operatore che ha modificato il passo (giorno e ora):

Ultima modifica al passo effettuate dall'utente <descrizione utente> in data gg/mm/aaaa alle ore oo:mm:ss

Questo per facilitare e mostrare, come primi in lista, i passi che vengono modificati anche in modo inconsapevole del titolare, ad esempio i passi di integrazione che vengono creati con l'acquisizione dell'integrazione e assegnati al tecnico che cura l'istruttoria della pratica (tecnica o amministrativa che sia), con questa modifica saranno subito visibili nel portlet.

| <b>Elenco Passi</b>                           |                                                           |                                                                              |                                         |                                                                                 |                                                        |                                            |                     |             |        |               |                       |                                  | $\mathbf{r}$ –    |
|-----------------------------------------------|-----------------------------------------------------------|------------------------------------------------------------------------------|-----------------------------------------|---------------------------------------------------------------------------------|--------------------------------------------------------|--------------------------------------------|---------------------|-------------|--------|---------------|-----------------------|----------------------------------|-------------------|
| I miei Passi                                  | <b>Competenza</b><br>$\mathbf{v}$<br><b>Comunicazioni</b> | Tutti $\bigcirc$<br>Tutti <sup>O</sup>                                       | In Carico $\odot$<br>Inviati $\bigcirc$ | Assegnati O<br>Inviati Senza Notifica ○                                         | vedi anche pratiche chiuse D<br>Non Inviati $\bigcirc$ | ₹2 Applica Filtri<br><b>日 Salva Filtri</b> | Legenda: da Portale | da Pec      |        | da altro Suap | da Protocollo         |                                  | Manuale           |
| Passi disponibili per l'utente italsoft       |                                                           |                                                                              |                                         |                                                                                 |                                                        |                                            |                     |             |        |               |                       |                                  |                   |
| Pratica N.<br>Protocollo N.<br>Richiesta N. ≑ | Ricezione                                                 | Procedimento                                                                 | Aperto                                  | Intestatario                                                                    | Passo                                                  | Responsabile                               | Annotazioni         | Eseguito il | Durata | Scadenza      | Stato Passo Stato Com |                                  | Ultima modific    |
|                                               |                                                           |                                                                              |                                         |                                                                                 |                                                        |                                            |                     |             |        |               |                       | Tutti                            |                   |
| SUAP/33/2024<br>000288/2024                   | 28/12/2023                                                | UFF, FDI117IA<br>Procedimento Unico<br>PROCEDIMENTO UNICO - SCIA + DEP       | 03/01/2024                              | VOILAP S.P.A.<br><b>VIA ARCHIMEDE</b><br><b>SOLIERA</b><br>059895411            | RICEZIONE PRIMA INTEGRAZIONE VO ARLETTI CRISTINA       |                                            | msb                 |             |        | Glorn         |                       | <b>Act</b><br><b>Riscontro</b>   | Ultima modifica a |
| SUAP/4131/2023<br>095218/2023                 | 29/11/2023                                                | UFF, EDILIZIA<br><b>CILA</b><br>EDILIZIA - Comunicazione inizio lavori       | 12/01/2024                              | CHEF EXPRESS S.P.A.<br><b>VIA MODENA</b><br>CASTELVETRO DI MODENA<br>0598772255 | RICEZIONE INTEGRAZIONI                                 | <b>ARLETTI CRISTINA</b>                    |                     |             | 'n     | Giorr         |                       | <b>B</b> all<br><b>Riscontro</b> | Ultima modifica a |
| SUAP/4131/2023<br>095218/2023                 | 29/11/2023                                                | <b>UFF, EDILIZIA</b><br><b>CILA</b><br>EDILIZIA - Comunicazione inizio lavor | 12/01/2024                              | CHEF EXPRESS S.P.A.<br><b>VIA MODENA</b><br>CASTELVETRO DI MODENA<br>0598772255 | TRASMISSIONE INTEGRAZIONI CILA NARLETTI CRISTINA       |                                            |                     |             |        | Giorn         |                       |                                  | Ultima modifica a |
| SUAP/127/2024<br>002211/2024                  | 08/01/2024                                                | UFF, EDILIZIA<br><b>SCIA</b><br>EDILIZIA - Scia in Sanatoria edilizia p      | 12/01/2024                              | TECNO ARMET S.R.L.<br><b>VIA I MAGGIO</b><br><b>SOLIERA</b><br>059567305        | RICHIESTA VERIFICA REQUISITI E PRE ARLETTI CRISTINA    |                                            |                     |             | ln.    | Giorr         |                       |                                  | Ultima modifica a |
| 1600                                          |                                                           |                                                                              |                                         |                                                                                 | и « Pagina 1 di 488 » и                                |                                            |                     |             |        |               |                       | Visu                             |                   |

Fig. 12.1: lista del portlet [Elenco Passi], in evidenza la colonna [Ultima modifica]

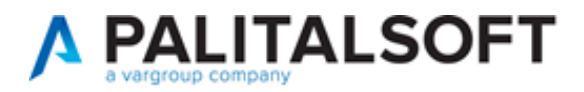

<span id="page-11-0"></span>**13) SUAP - Procedimenti secondari – Regione Emilia Romagna (RDM 255 - RDM 258) -** NEWS Nei casi in cui il portale SUAP (FO) sia diverso dal nostro di Palitalsoft, nel file XML possono essere codificati dei "procedimenti secondari" che ora acquisiti e visibili nella tab [Pratiche Collegate]; la codifica del procedimento che viene assegnata, consente di cercare i fascicoli anche per i procedimenti secondari (v. funzione [Fascicoli elettronici – Ricerche – Procedimenti] - Fig. 13.2)

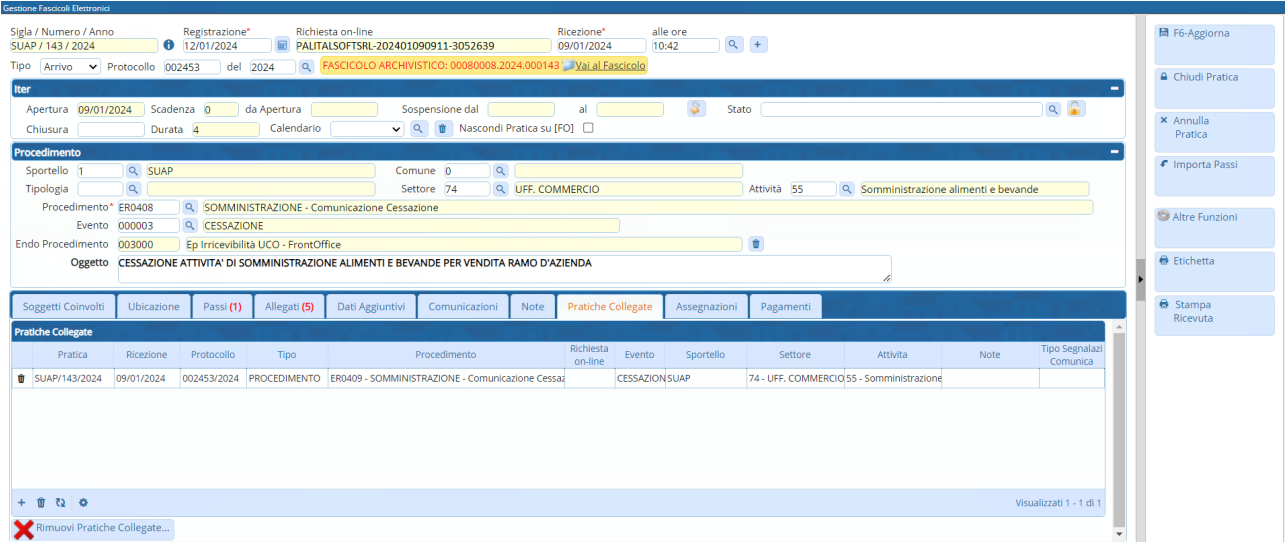

Fig. 13.1: lista di ricerca standard, in evidenza l'esportazione excel

Questa nuova funzione, consente di cercare i Fascicoli elettronici anche per i "procedimenti secondari" e poi dalla lista che si ottiene si ha il comando "esporta excel" che consente di ottenere la stessa lista excel che si ottiene dalla ricerca standard, questo per eventuali report e analisi statistiche sulle pratiche gestite.

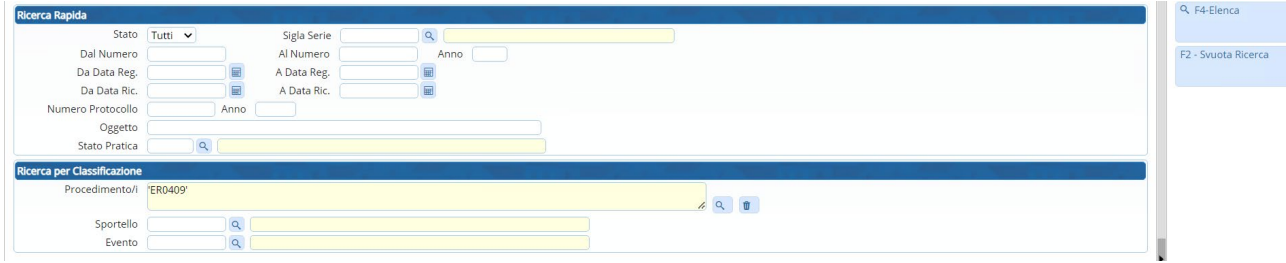

Fig. 13.2: nuova funzione [Fascicoli elettronici – Ricerche – Procedimenti] (RDM 258)

# <span id="page-11-1"></span>**14) Stampa PRASOGGETTI e PRADIPENDENTI nell'intestazione e piè di pagina (RDM 257)**

Nelle impostazioni dei testi base ora si possono usare anche i campi  $\varnothing$  (variabili) per mettere i dipendenti interni e i soggetti coinvolti nel piè di pagina o nell'intestazione.

#### <span id="page-11-2"></span>**15) Fine validità (RDM 259)**

Nelle funzioni [40.10.40 Settori commerciali] e [40.10.50 Attività commerciali] e [40.10.240 Tipi importo] è stata aggiunta la [data di fine validità] in modo che i dati con la data valorizzata non saranno più gestibili nelle funzioni di gestione dei procedimenti.

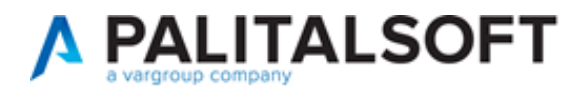

# <span id="page-12-0"></span>**Migliorie correttive**

# <span id="page-12-1"></span>**1) Bollettini pagoPA (RDM 235)**

Nella stampa dei bollettini che vengono salvati dentro i passi, il PDF nei casi in cui si aveva una rateizzazione con più rate, conteneva solo il bollettino pagoPA della 1° rata.

Il sistema è stato aggiornato ed ora ci hanno tutti i bollettini, uno di ogni rata della rateizzazione + il bollettino aggiuntivo con l'importo unificato (come se fosse stata scelta una rata unica).

# <span id="page-12-2"></span>**2) Sigla serie SUEO (recupero dati da GMI) - (RDM 236)**

È stata corretta la visibilità su tutti i *portlet* le pratiche originali (sigla SUEO). Funzionalità per i clienti che hanno avuto un recupero dati da Edilizia – GMI.

# <span id="page-12-3"></span>**3) FO – [Archivio pratiche] (RDM 254)**

Nella nuova sezione [Archivio pratiche] non funzionava la ricerca per "Soggetti coinvolti".

# <span id="page-12-4"></span>**4) Pubblicazione articolo - FO – sezione [Riservata Enti] (RDM 266)**

Nella pubblicazione degli [Allegati] in "pubblicazione articoli" FO se veniva valorizzato il campo note, questo veniva mostrato in consultazione al posto della "*Descrizione allegato*"; questa situazione è stata risolta.